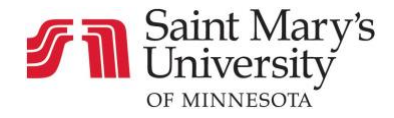

## **Discussions**

## How to Create an Initial Discussion Post

You can reply to any discussion. Those replies can be edited and deleted as long as your instructor has not restricted those settings.

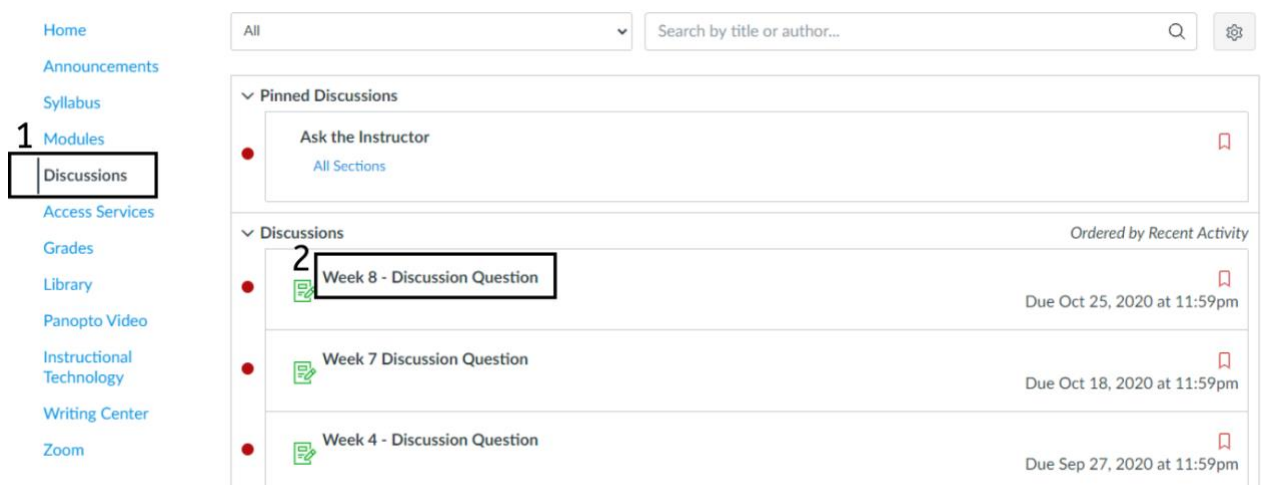

- 1. Go to the **Discussions** tab in Course Navigation
- 2. Click the title of the desired discussion board

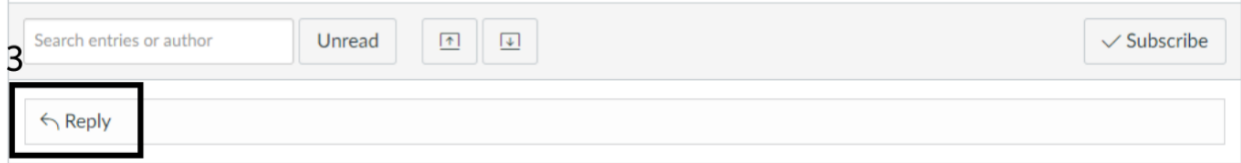

3. Click **Reply**

 $\mathbb{L}$ 

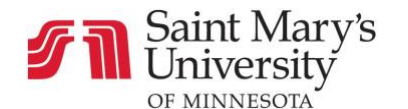

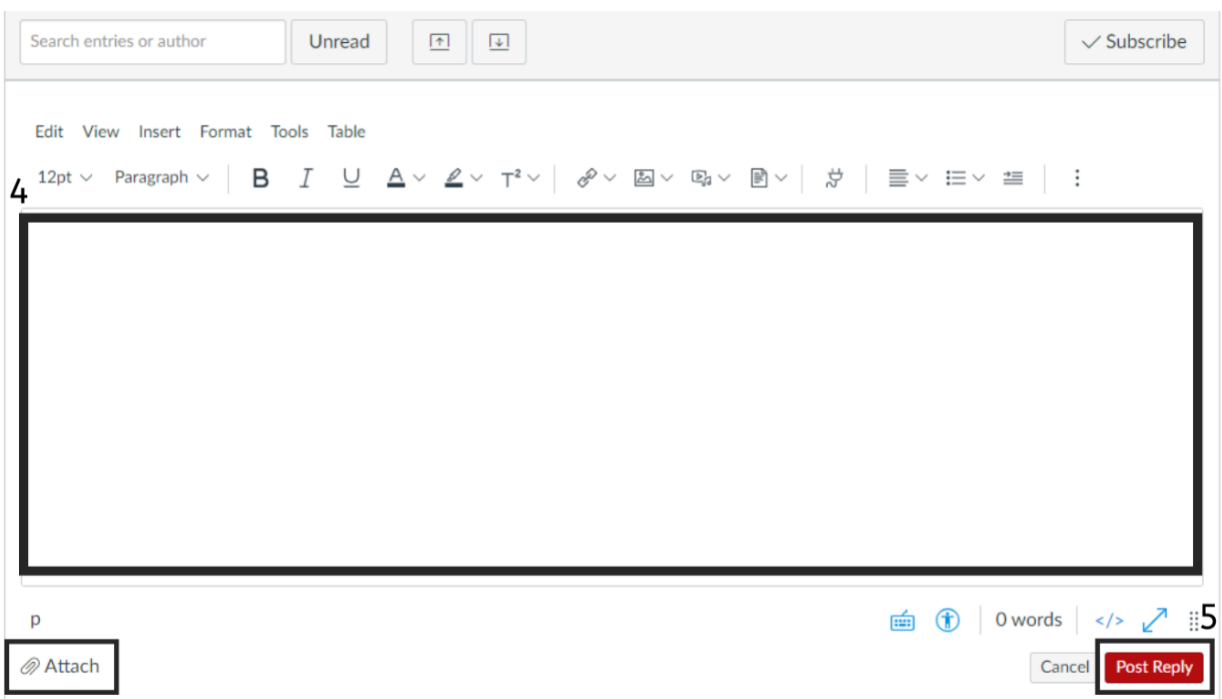

4. Type your response in the text box. Note that you also have the option to attach files

## 5. Select **Post Reply**

Your reply will appear at the bottom of the discussion thread.